### Geodaten(dienste) des Fachbereichs Boden

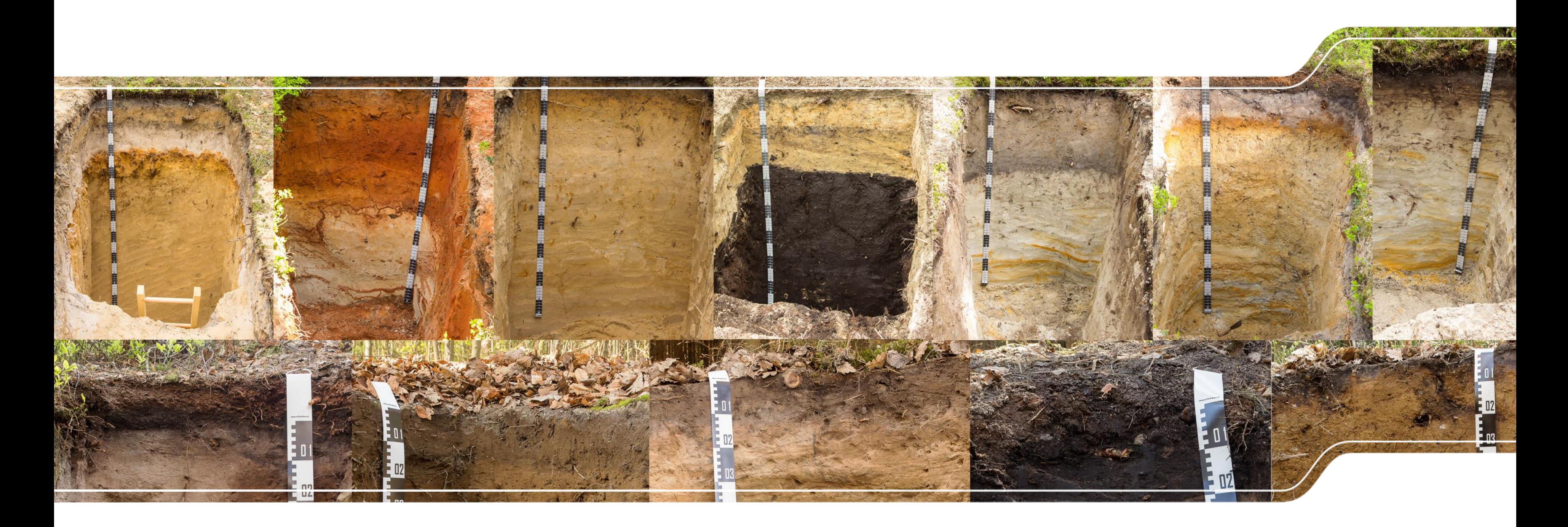

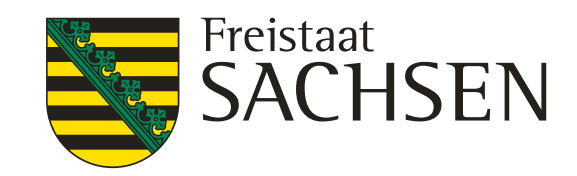

## **Gliederung**

- ❙ Ihre Erfahrung mit Geodatendiensten
- ❙ Allgemeine Hinweise zur Geodaten-Recherche
- Geodaten / Kartenprodukte Boden
- Zugriffs-/Nutzungsmöglichkeiten Geodaten des Fachbereichs Boden
	- Geodatendownload
	- Datenportal iDA
	- Einbindung Geodatendienste in eigene GIS-Systeme
- Zusammenfassung

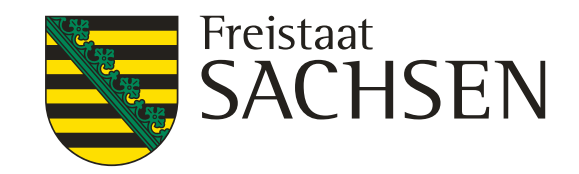

LANDESAMT FÜR UMWELT, LANDWIRTSCHAFT UND GEOLOGIE

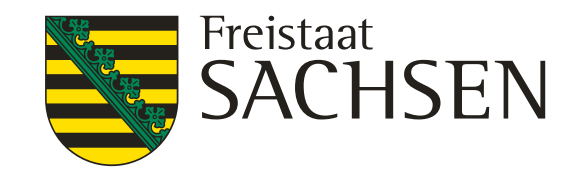

## Ihre Erfahrung mit Geodaten(diensten)

- Welche GIS-Software nutzen Sie?
- Wie nutzen Sie Geodaten?
	- Dateibasiert (\*.shp, \*.mdb, \*.gdb)
	- ❙ Geodatendienste (WMS-, WFS-, REST-Dienste)

[https://www.opendata.sachsen.de](https://www.opendata.sachsen.de/) (SN)

[https://www.govdata.de](https://www.govdata.de/) (DE)

[https://data.europa.eu](https://data.europa.eu/) (EU)

LANDESAMT FÜR UMWELT, LANDWIRTSCHAFT UND GEOLOGIE

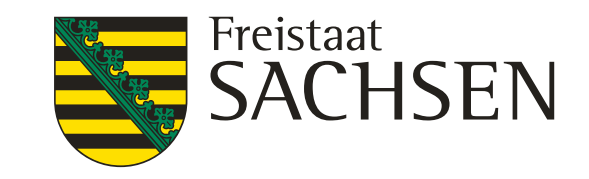

❙ Portale der Geodateninfrastruktur [https://geomis.sachsen.de](https://geomis.sachsen.de/) (SN) [https://www.geoportal.de](https://www.geoportal.de/) (DE) [https://inspire-geoportal.ec.europa.eu](https://inspire-geoportal.ec.europa.eu/) (EU) [https://geoportal.cuzk.cz](https://geoportal.cuzk.cz/) (CZ) [https://www.geoportal.gov.pl](https://www.geoportal.gov.pl/) (PL) Open Data Portale [https://opendata.dresden.de](https://opendata.dresden.de/) (DD) **Fachportale** [https://www.luis.sachsen.de](https://www.luis.sachsen.de/) (LfULG) [https://www.geodaten.sachsen.de](https://www.geodaten.sachsen.de/) (GeoSN) [https://metaver.de](https://metaver.de/) (Länder) [https://dwd-geoportal.de](https://dwd-geoportal.de/) (DWD) [https://mobilithek.info](https://mobilithek.info/) (BMDV) Websuchmaschinen...

## Mögliche Einstiegspunkte für die Recherche

LANDESAMT FÜR UMWELT, LANDWIRTSCHAFT UND GEOLOGIE

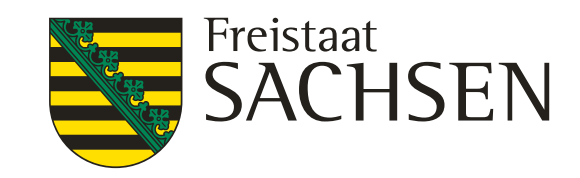

# Datenrecherche LUIS – Landwirtschafts- und Umweltinformationssystem

- [https://www.luis.sachsen.de](https://www.luis.sachsen.de/)
- Datenportal für alle Fachdaten des LfULG
- Untergliederung nach Fachbereichen
	- Wasser und Wasserwirtschaft
	- **Boden**
	- Geologie, ...
- Zugriff über Downloads und Dienste

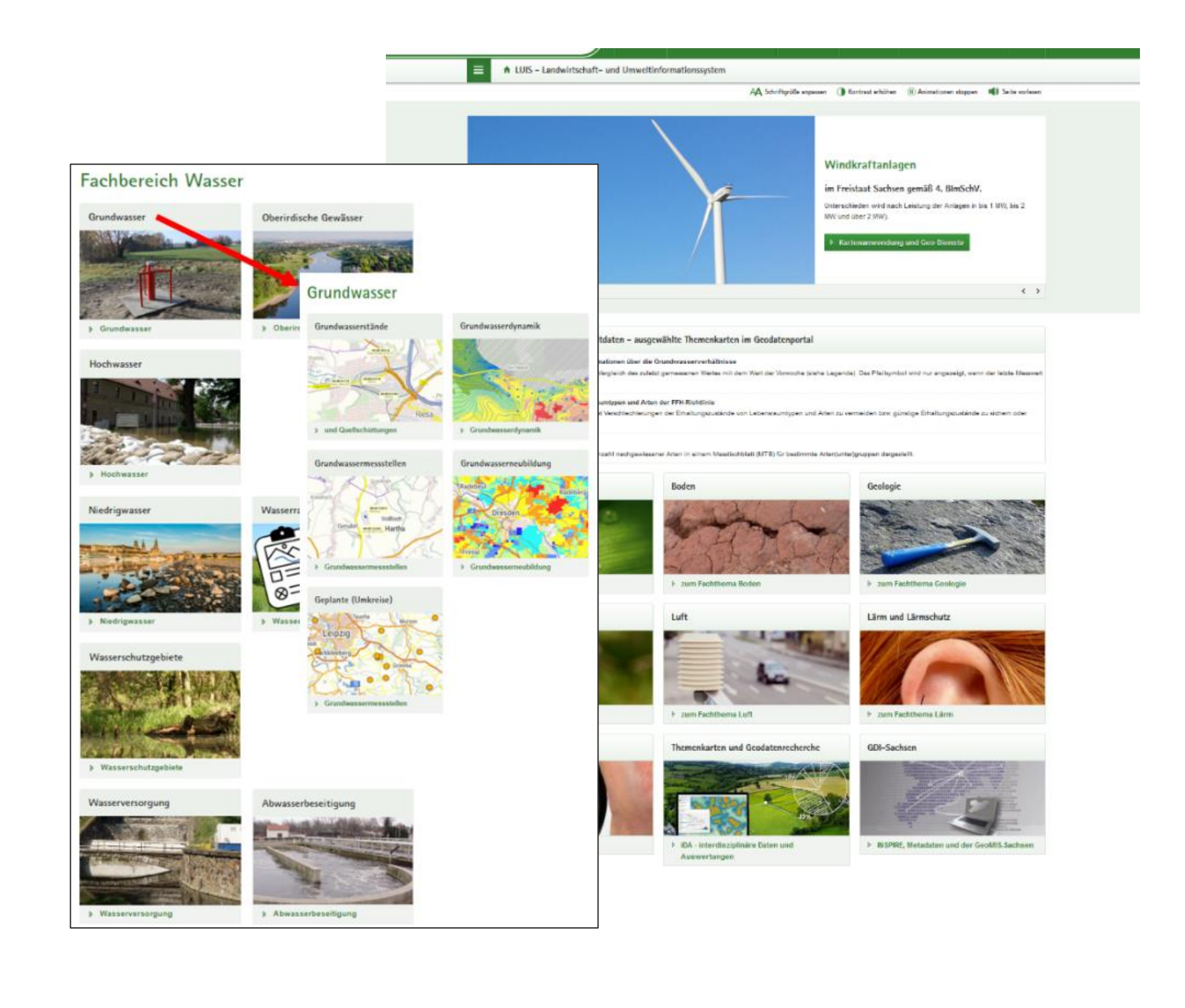

LANDESAMT FÜR UMWELT, LANDWIRTSCHAFT UND GEOLOGIE

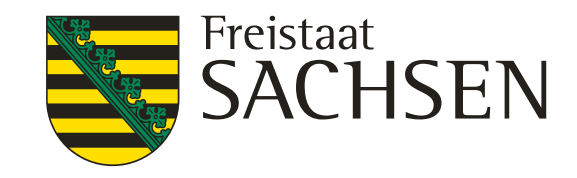

# Datenrecherche Webportal Offene Geodaten

[https://www.geodaten.sachsen.de](https://www.geodaten.sachsen.de/)

- Zugriff auf Geobasisdaten
	- ❙ Topographische Karten
	- Luftbild-Produkte
	- Digitale Höhenmodelle
	- **Landschaftsmodelle**
	- **Liegenschaftskataster**
- Zugriff über Downloads und Dienste

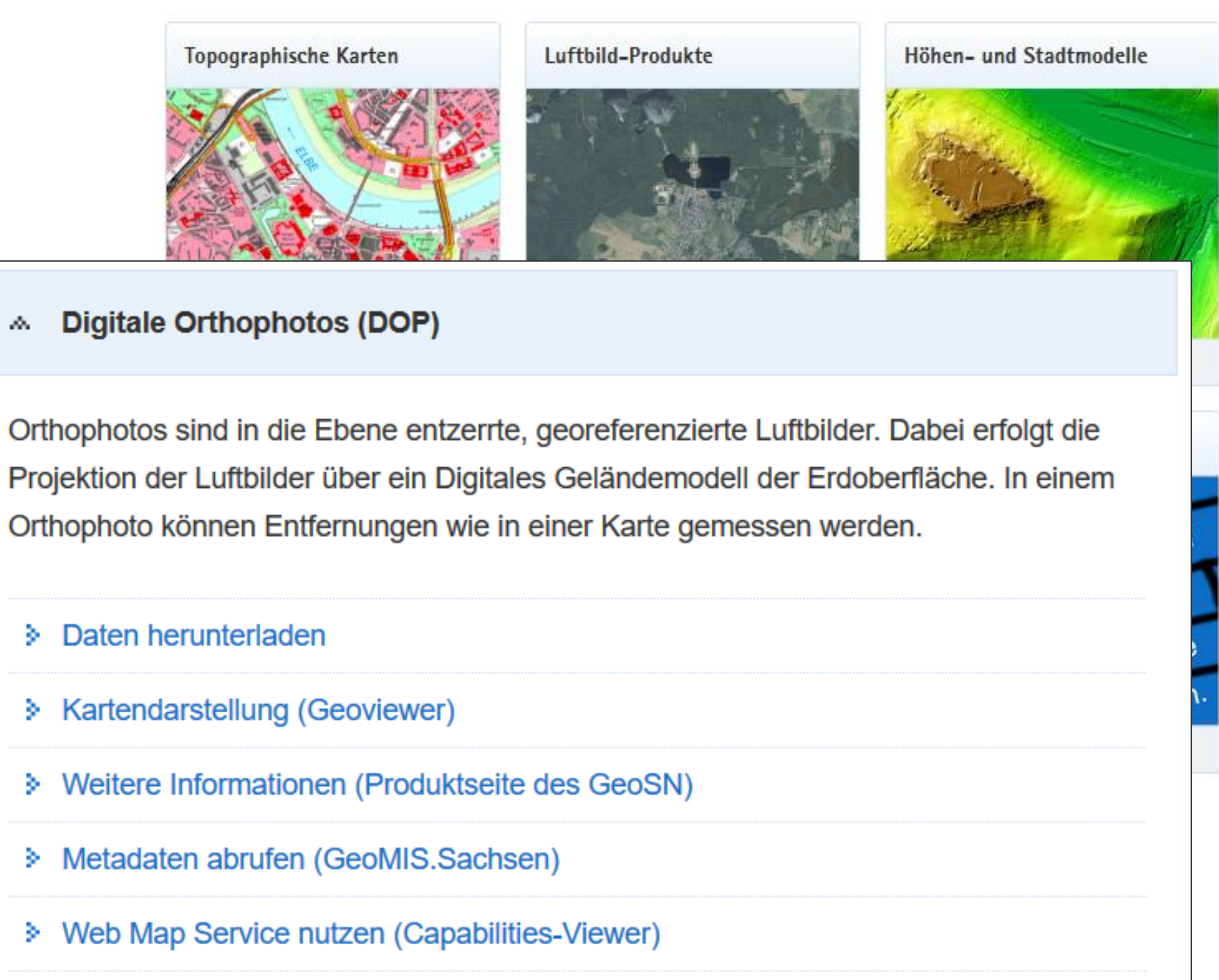

#### **A** Digitale Orthophotos (DOP)

- > Daten herunterladen
- \* Kartendarstellung (Geoviewer)
- 
- > Metadaten abrufen (GeoMIS.Sachsen)
- 

#### Desktop-GIS Nebanwendungen

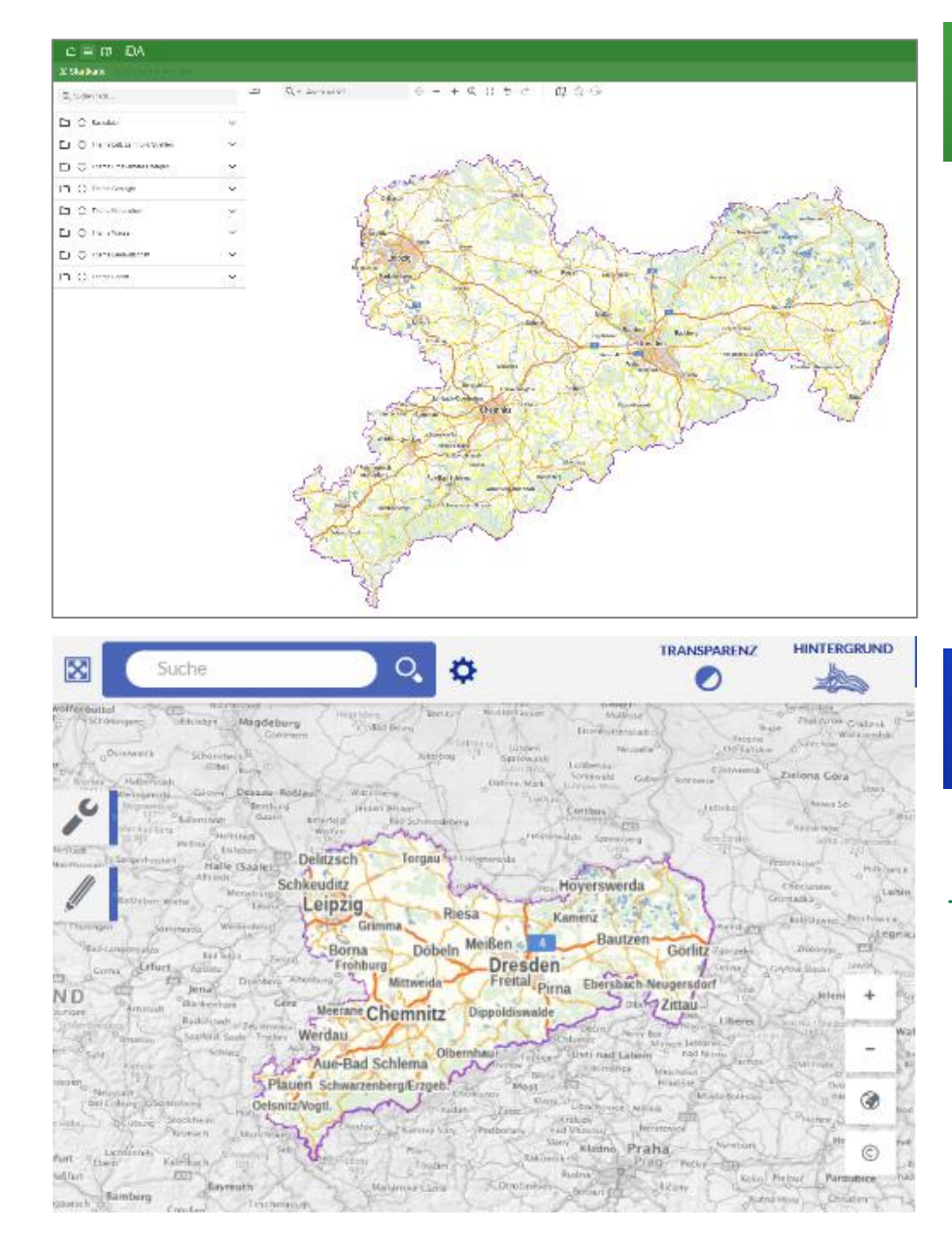

LANDESAMT FÜR UMWELT, LANDWIRTSCHAFT UND GEOLOGIE

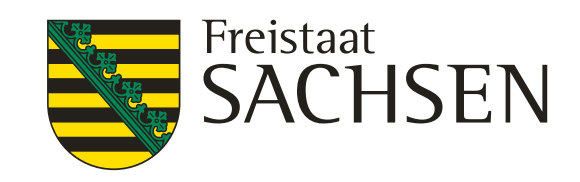

# **iDA**

# Verfügbare Clients für die Geodatenverarbeitung

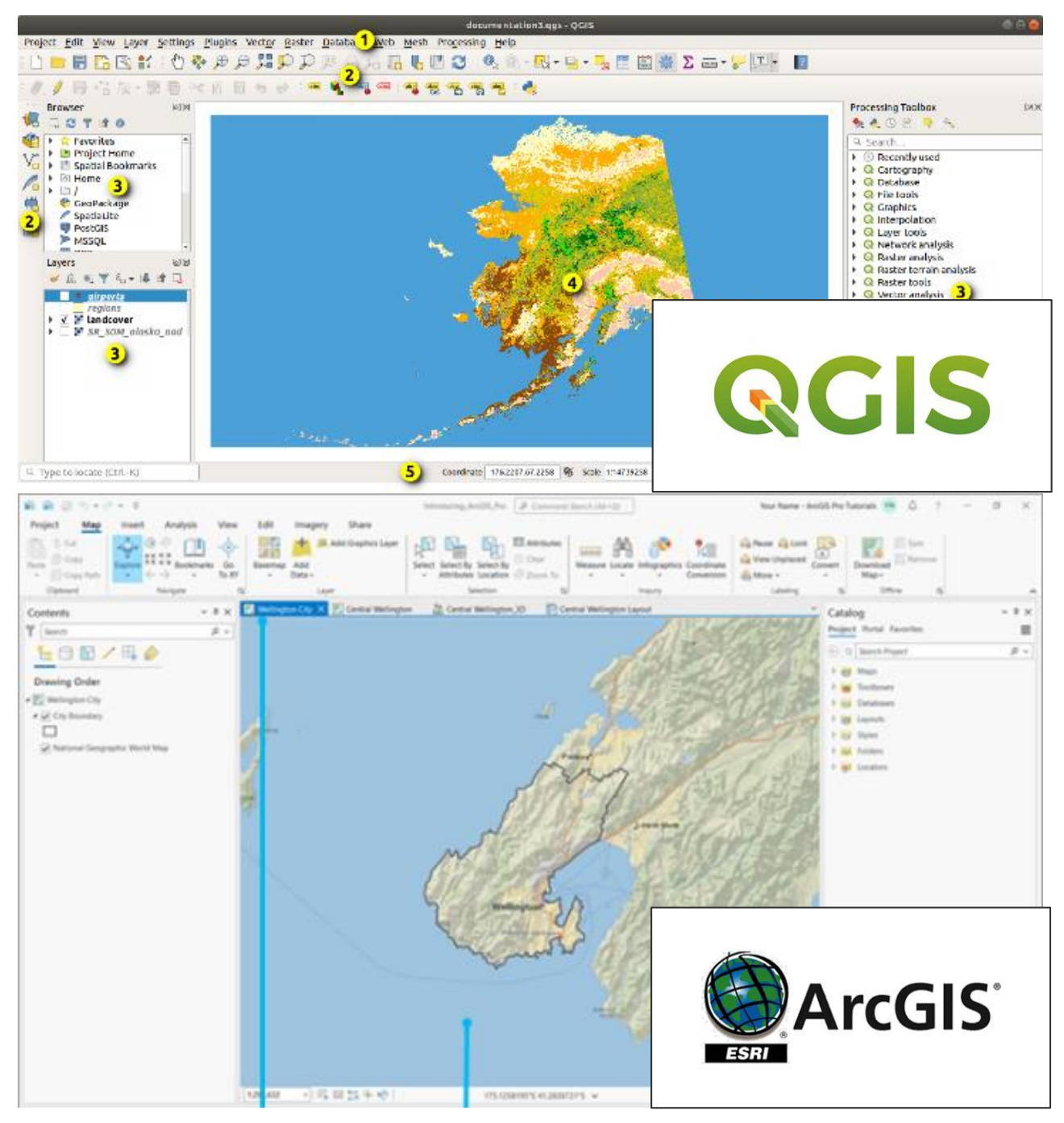

#### **<https://luis.sachsen.de/ida.html>**

#### Geoportal Sachsenatlas

#### **[https://geoportal.sachsen.de](https://geoportal.sachsen.de/)**

- ❙ Karte der bodenkundliche Aufschlüsse
- ❙ **Bodenkarte 1 : 50.000 (BK50)**
- ❙ Bodenschätzung bodenkundliche Auswertung
- ❙ Bodenübersichtskarte 1 : 200.000 (BÜK200)
- ❙ Bodenübersichtskarte 1 : 400.000
- ❙ **Bodenfunktionenkarten 1 : 50.000**
- **Bodenversiegelung**
- ❙ Erosionsgefährdungskarten
- ❙ Verdichtungsempfindlichkeit von Böden
- ❙ Geochemische Übersichtskarten
- 8 | 06. Juni 2023 | R. Benning Seminar Bodenschutz

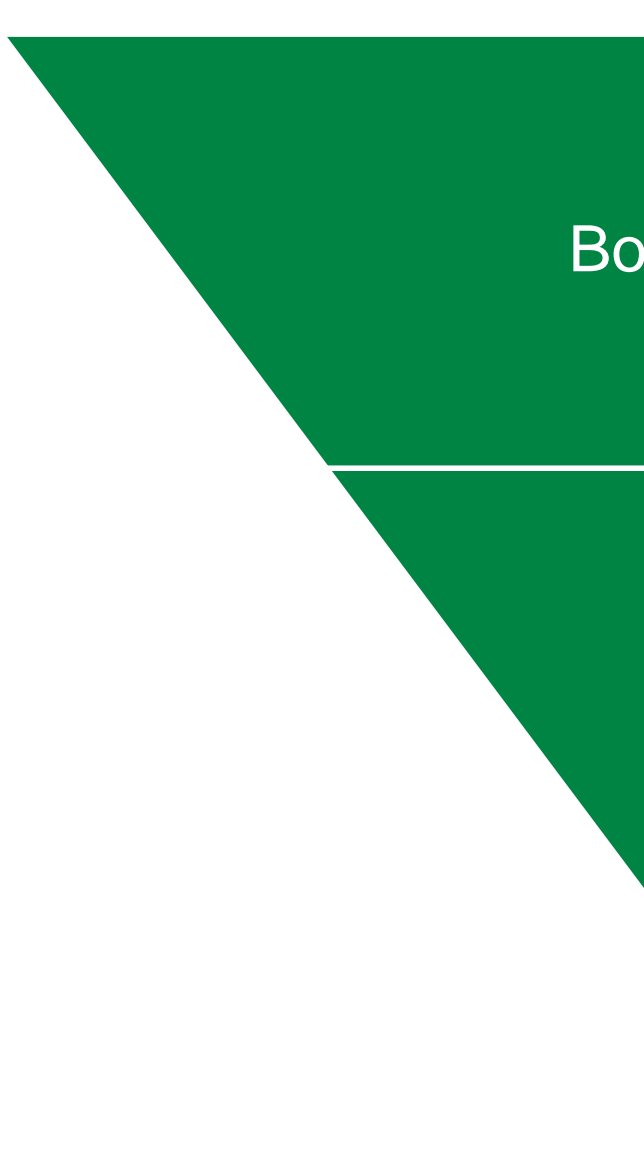

LANDESAMT FÜR UMWELT, LANDWIRTSCHAFT UND GEOLOGIE

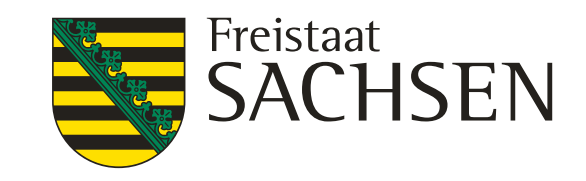

### Geodaten und Kartenprodukte Boden

#### Bodenkundliche Aufschlüsse

#### Bodenkarten

thematische Auswertekarten

<https://lsnq.de/geodatenboden>

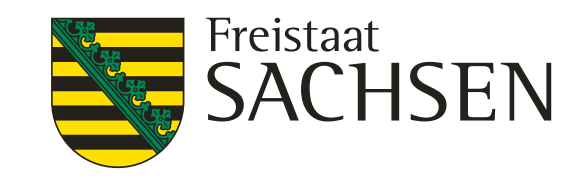

LANDESAMT FÜR UMWELT, LANDWIRTSCHAFT UND GEOLOGIE

# Zugriffs-/Nutzungsmöglichkeiten Geodaten Boden

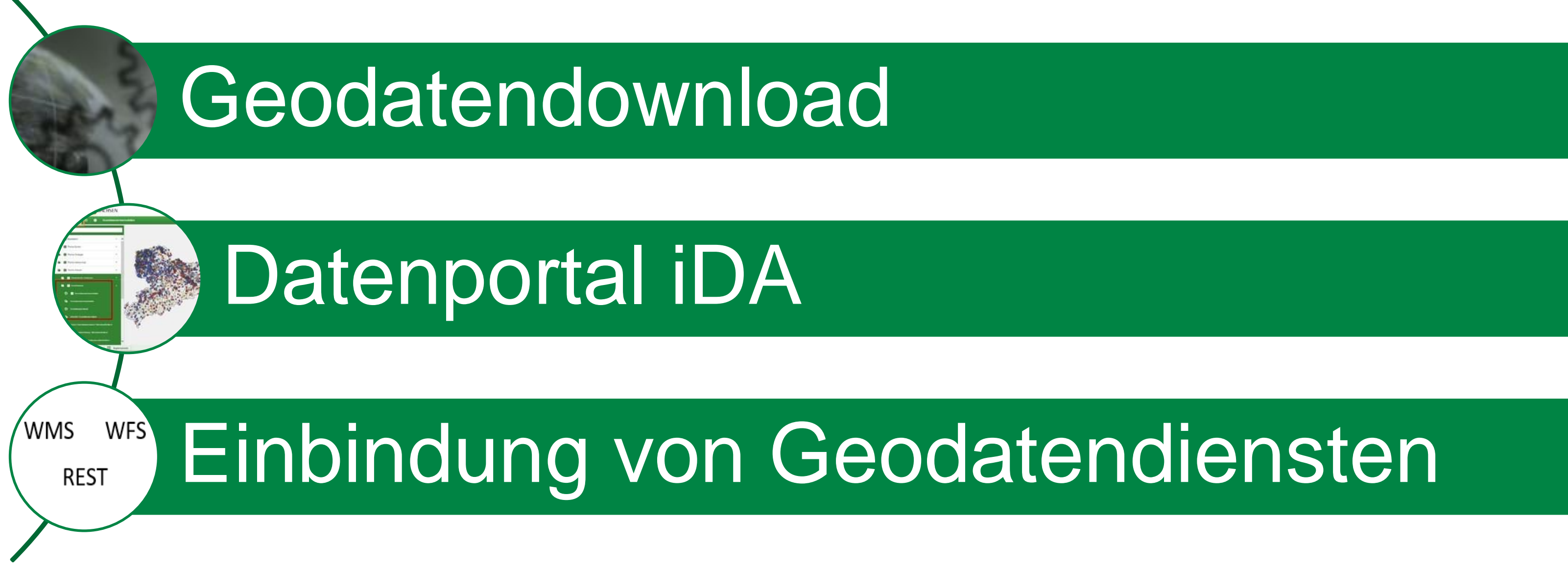

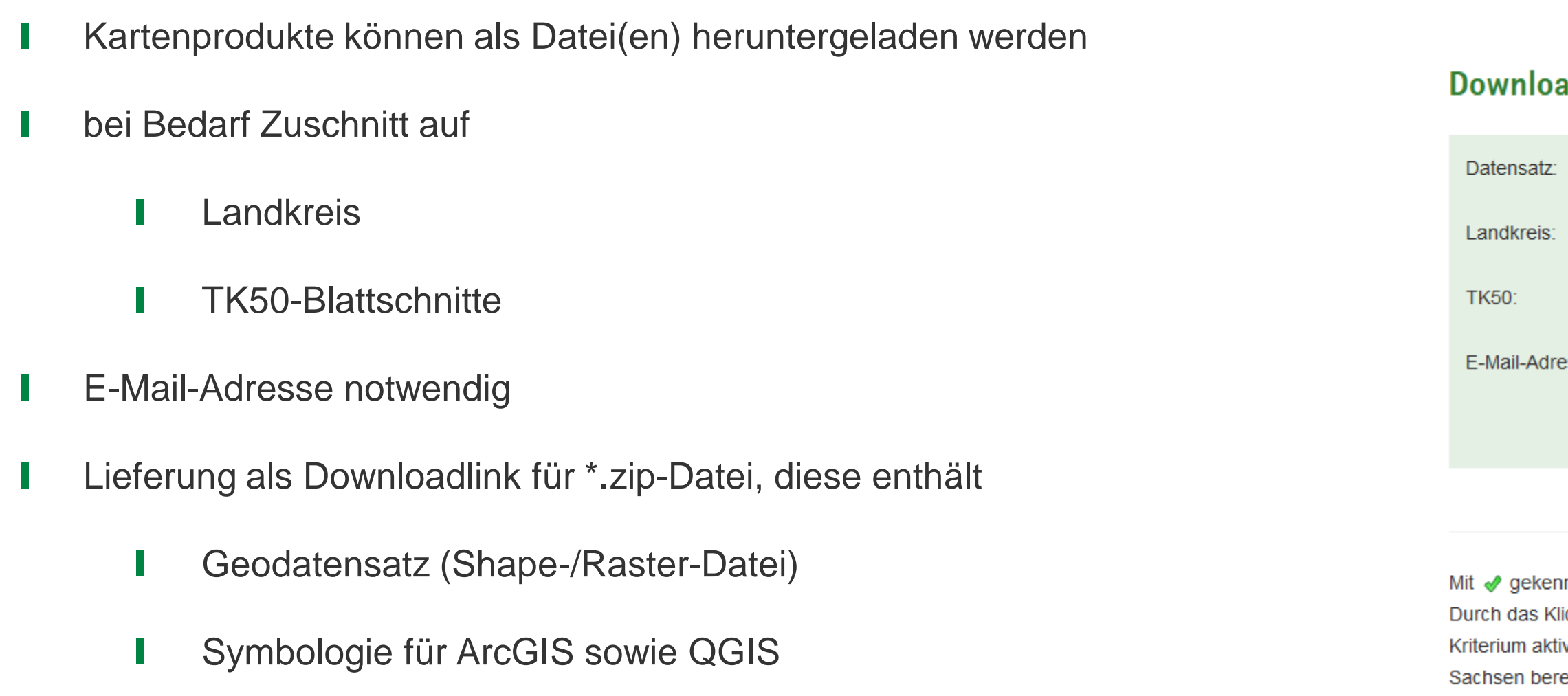

#### Geodatendownload

<https://luis.sachsen.de/boden/geodatendownload.html>

LANDESAMT FÜR UMWELT, LANDWIRTSCHAFT UND GEOLOGIE

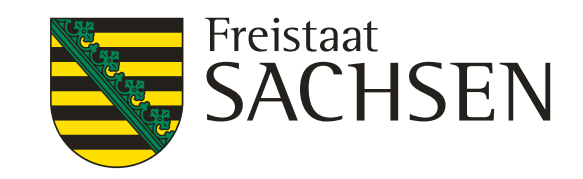

#### addienste zum Fachthema Boden

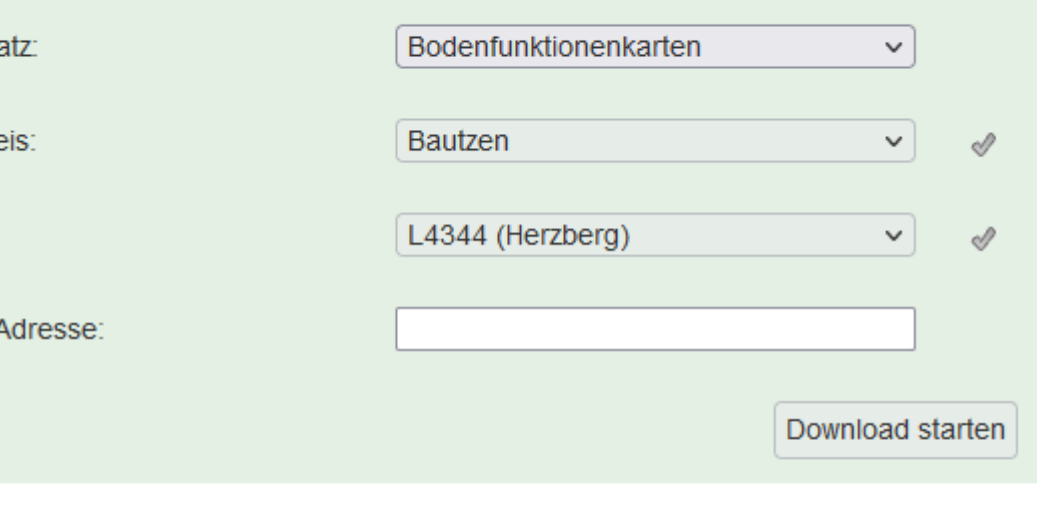

nzeichnete Selektionskriterien werden bei der Datenselektion berücksichtigt. cken auf « wird dieses Selektionskriterium aktiviert. Es kann maximal ein viert sein. Wenn kein Kriterium aktiviert ist, wird der Datenbestand von ganz eitgestellt.

## Datenportal iDA – interdisziplinäre Daten & Auswertungen

- WebGIS auf Basis von Cadenza
- enthält Kartenprodukte sowie aufbereitete Datenauswertungen
- zwei Einstiegswege:

[https://www.umwelt.sachsen.de](https://www.umwelt.sachsen.de/) bzw. [https://luis.sachsen.de](https://luis.sachsen.de/)

#### [Allgemeiner Einstieg ins Datenportal](https://luis.sachsen.de/ida.html) **[Allgemeiner Einstieg und Direkteinstieg Fachthema](https://www.umwelt.sachsen.de/umwelt/infosysteme/ida/p/bodenfunktionen)**

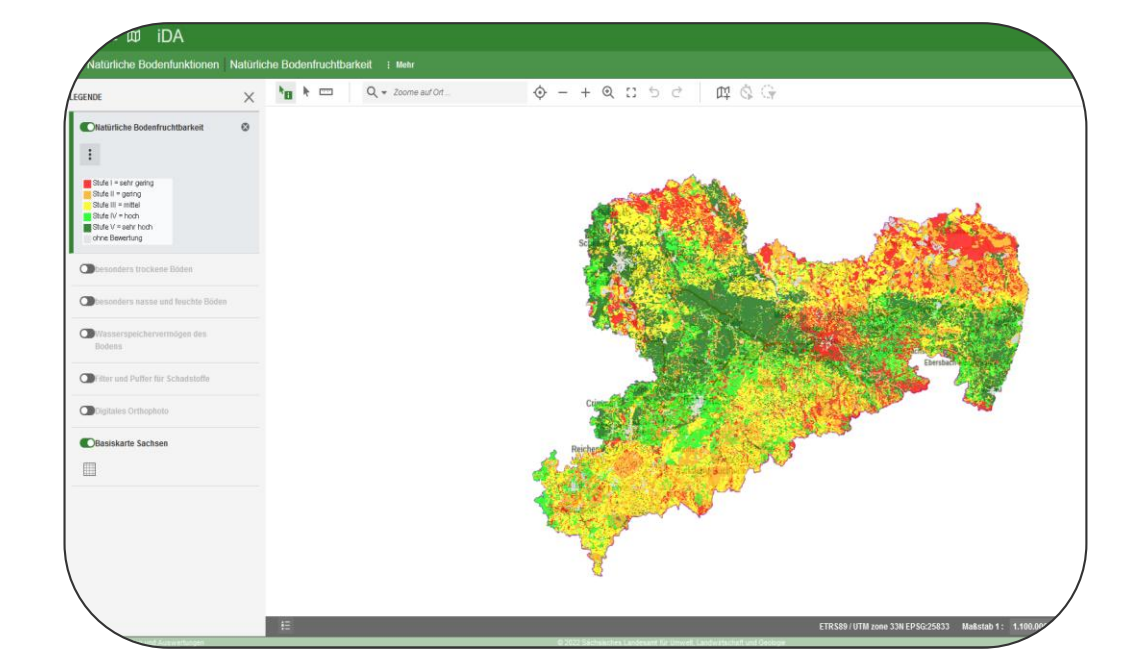

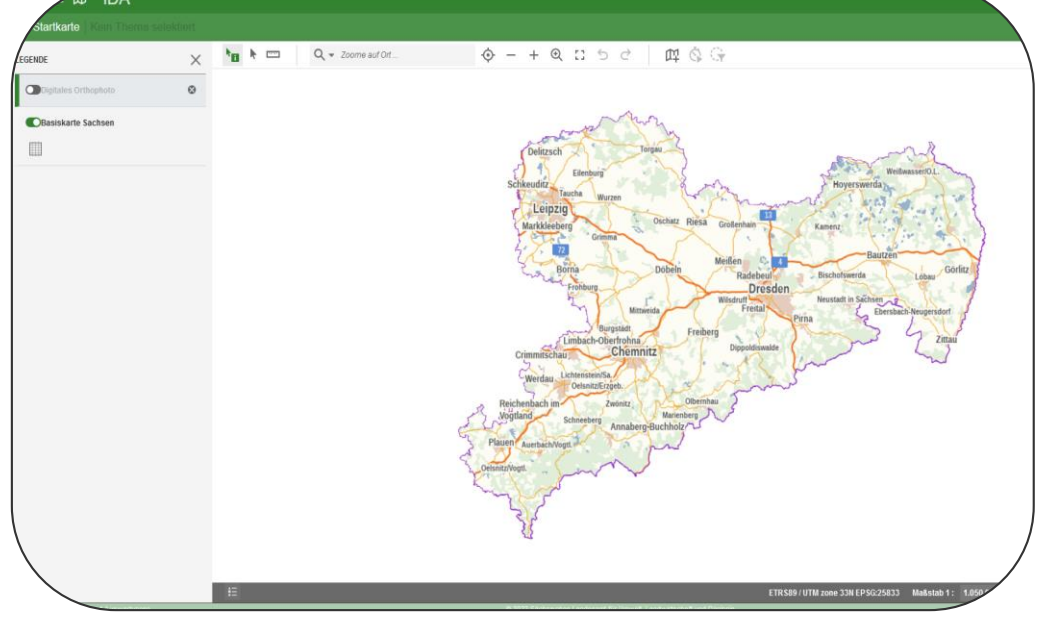

11 | 06. Juni 2023 | R. Benning – Seminar Bodenschutz

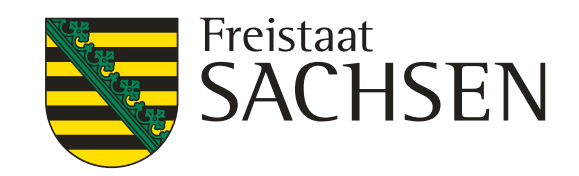

### iDA: Einstieg über [www.umwelt.sachsen.de](http://www.umwelt.sachsen.de/)

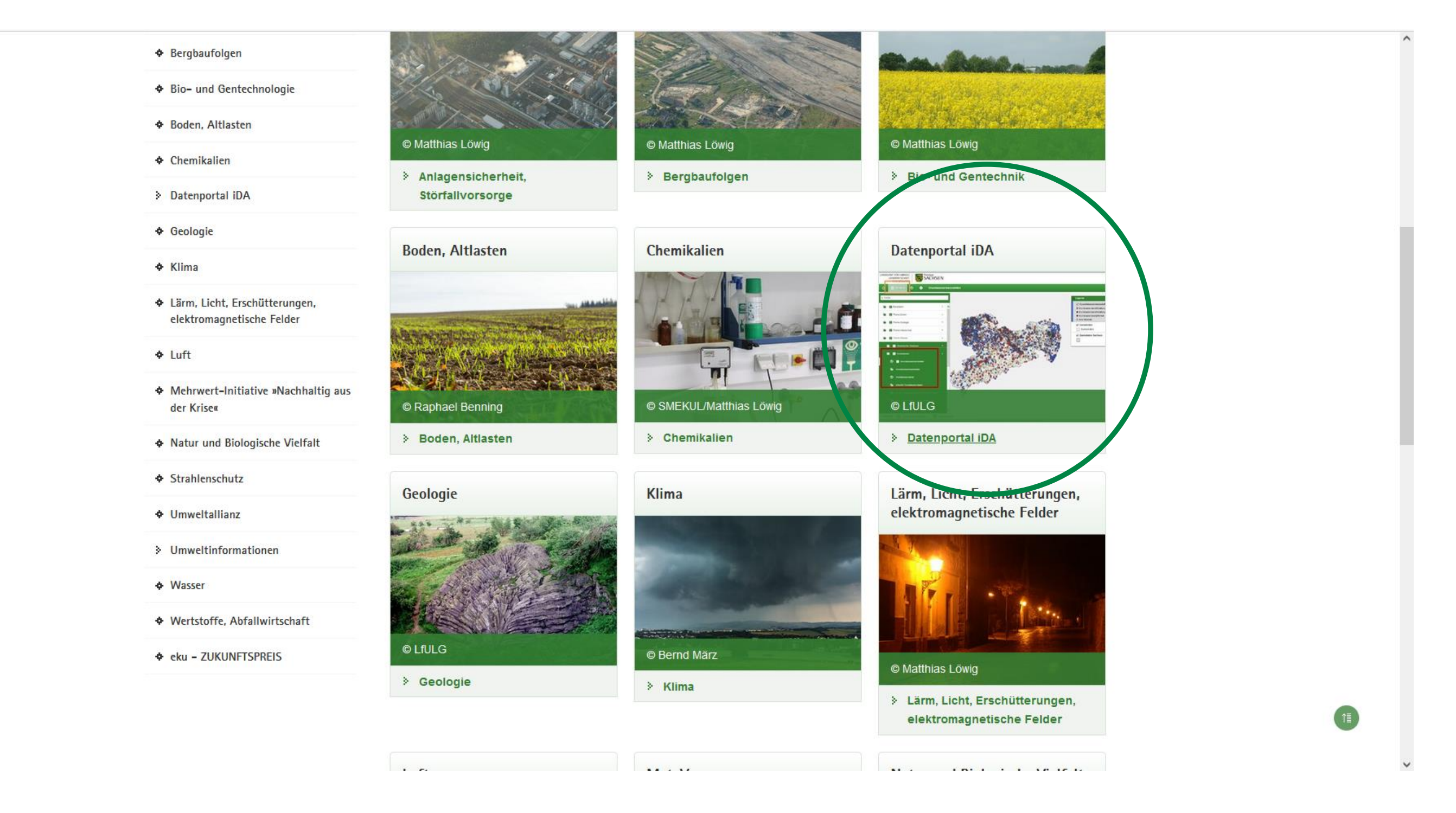

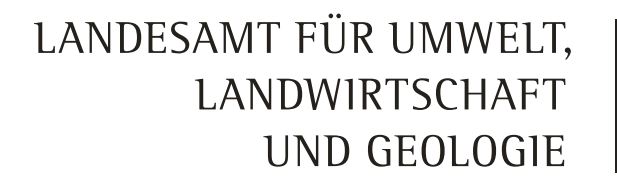

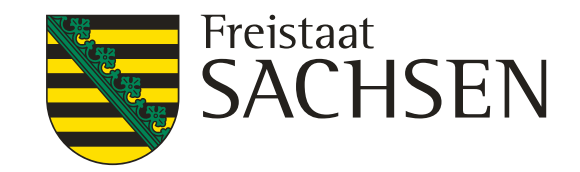

### iDA starten

- für alle nutzbar:
	- "iDA ohne Nutzeranmeldung starten"
- für autorisierte Nutzer von Fachdatenbanken /-programmen:
	- "iDA mit Nutzeranmeldung starten"

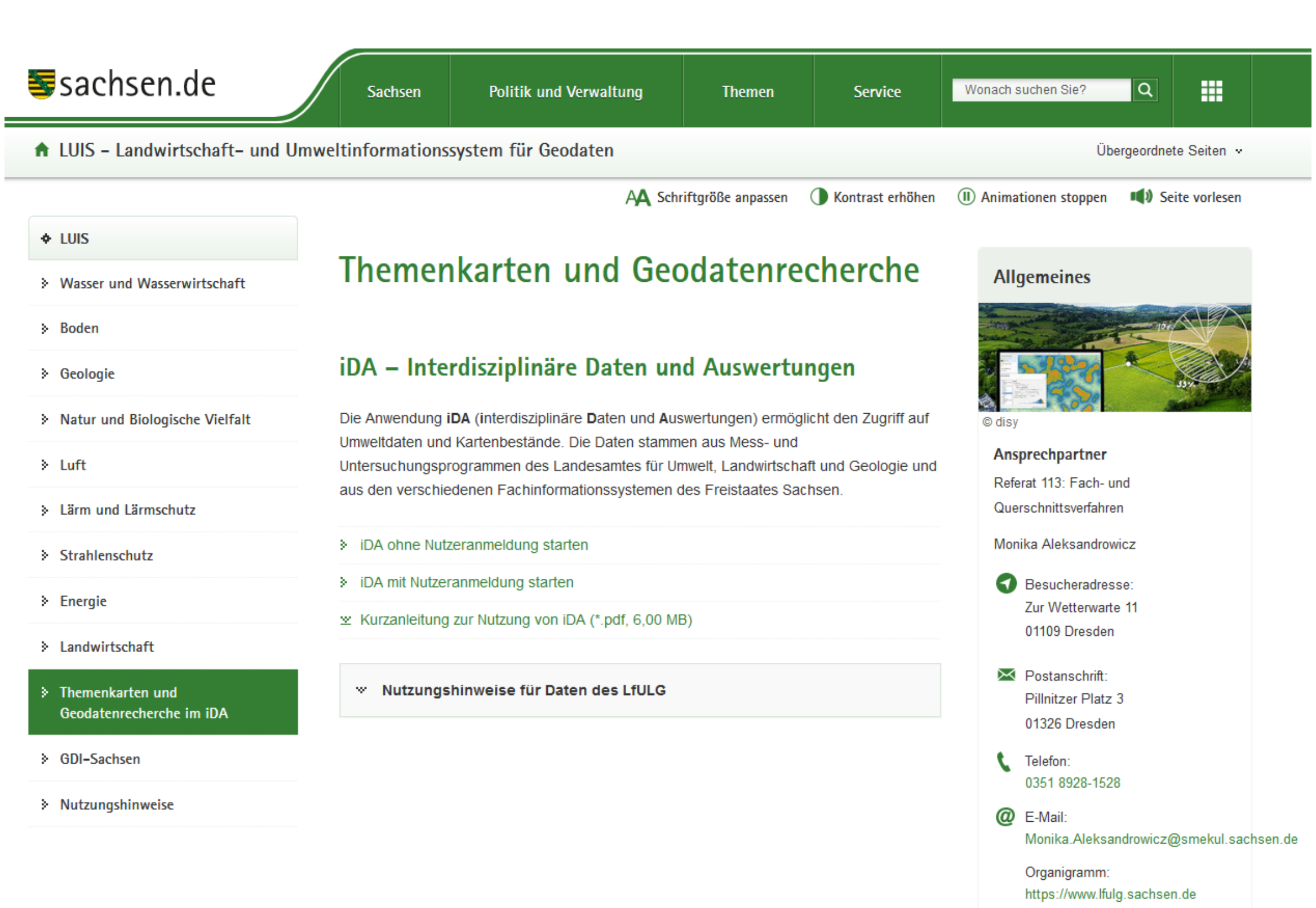

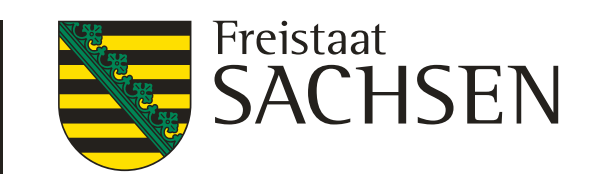

#### iDA Startkarte

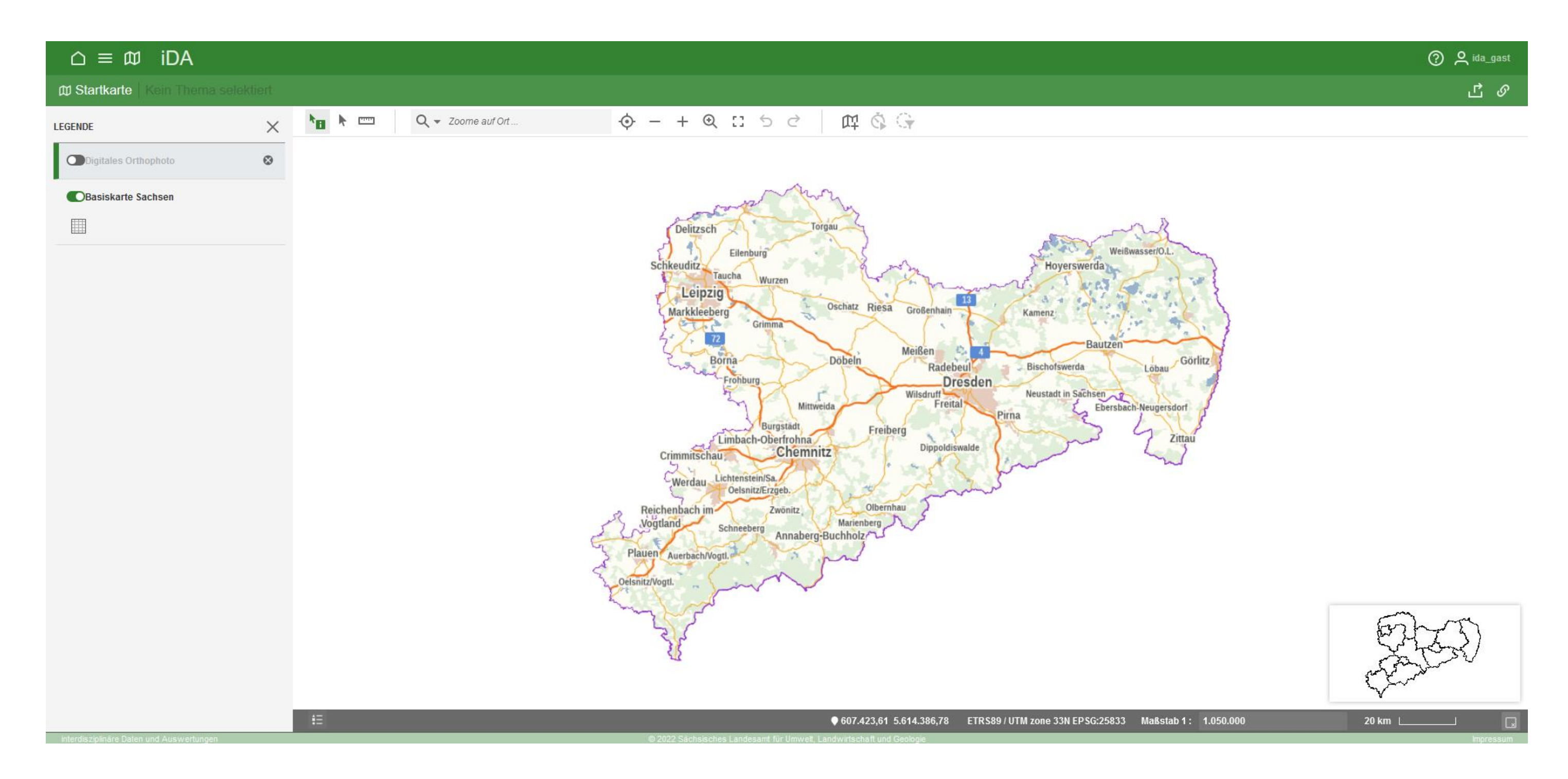

14 | 06. Juni 2023 | R. Benning - Seminar Bodenschutz

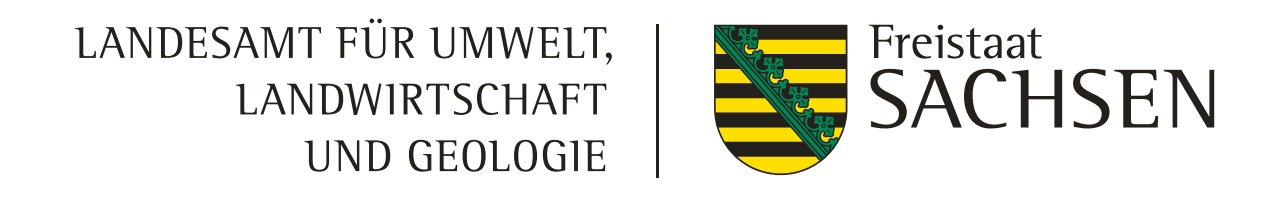

### iDA Themenbaum

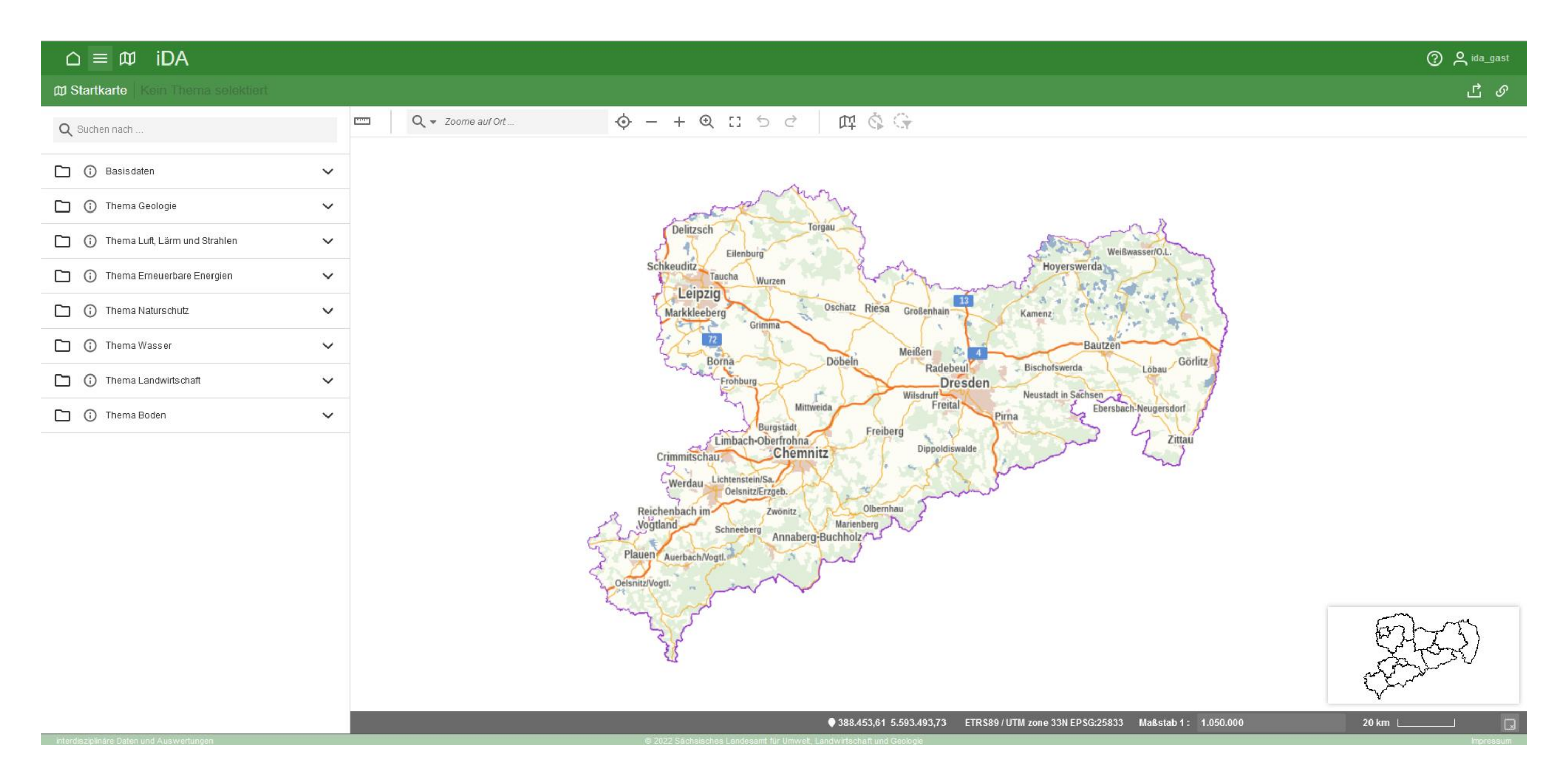

15 | 06. Juni 2023 | R. Benning – Seminar Bodenschutz

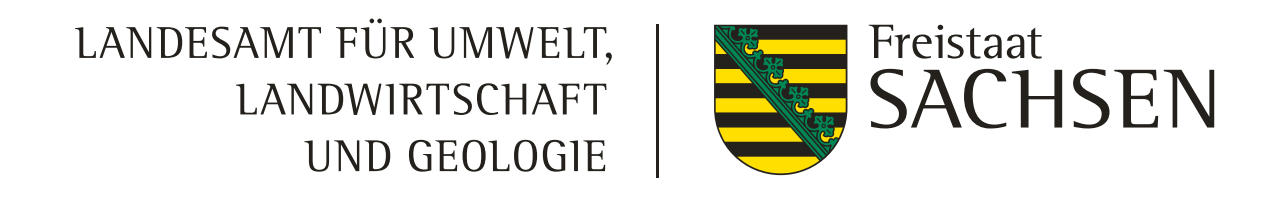

### iDA Themenbaum Boden

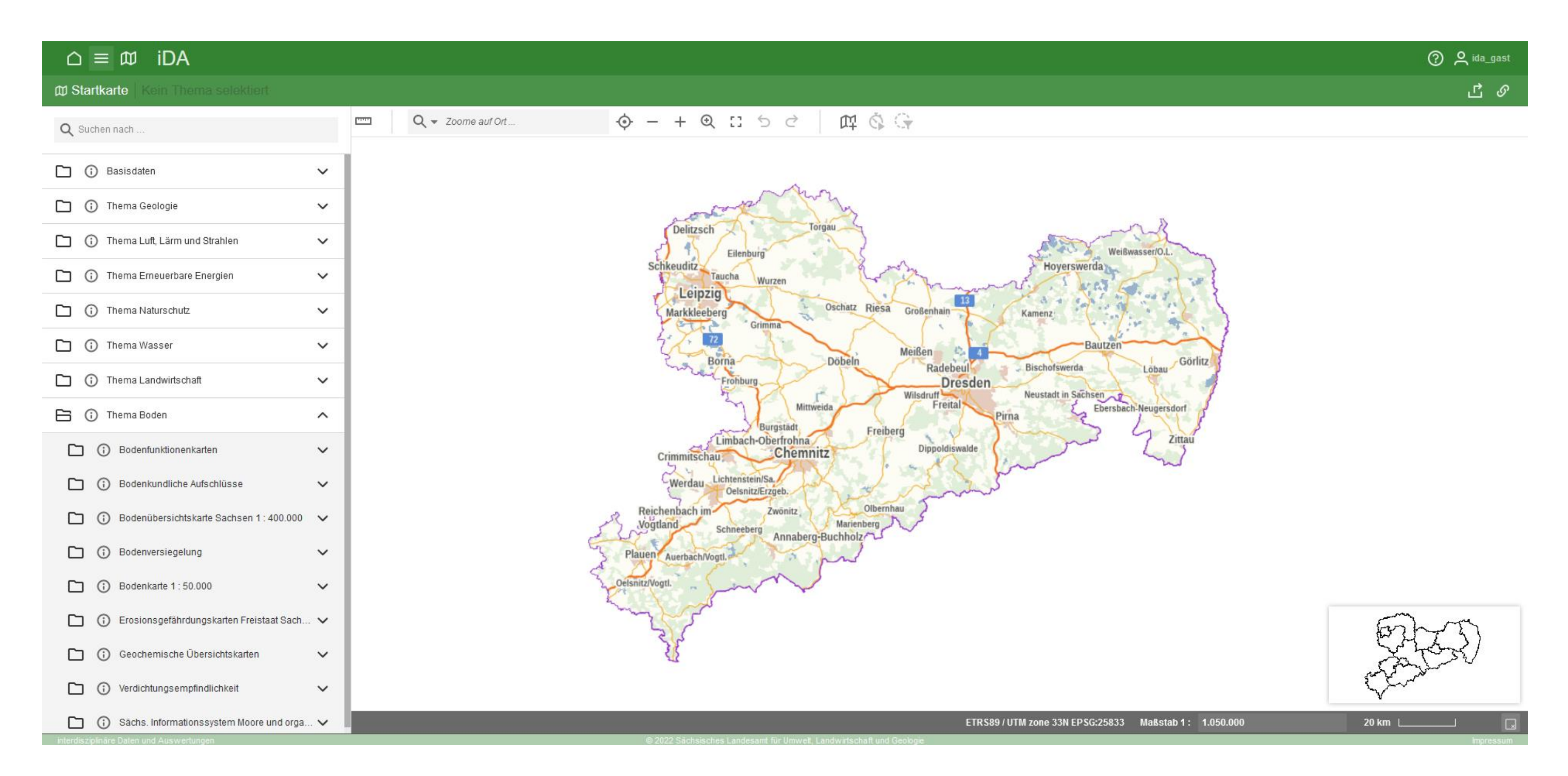

16 | 06. Juni 2023 | R. Benning – Seminar Bodenschutz

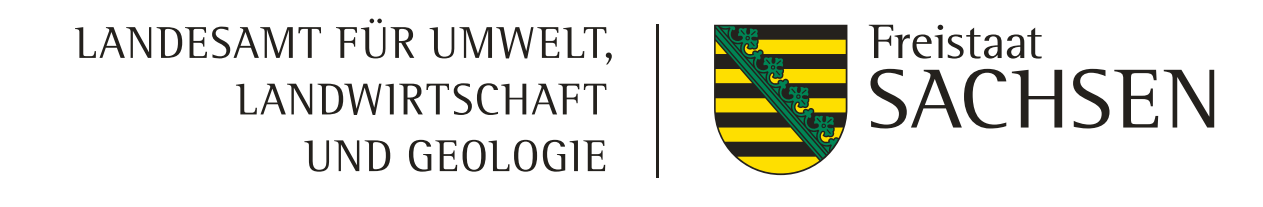

### iDA Themenbaum Boden Natürliche Bodenfruchtbarkeit

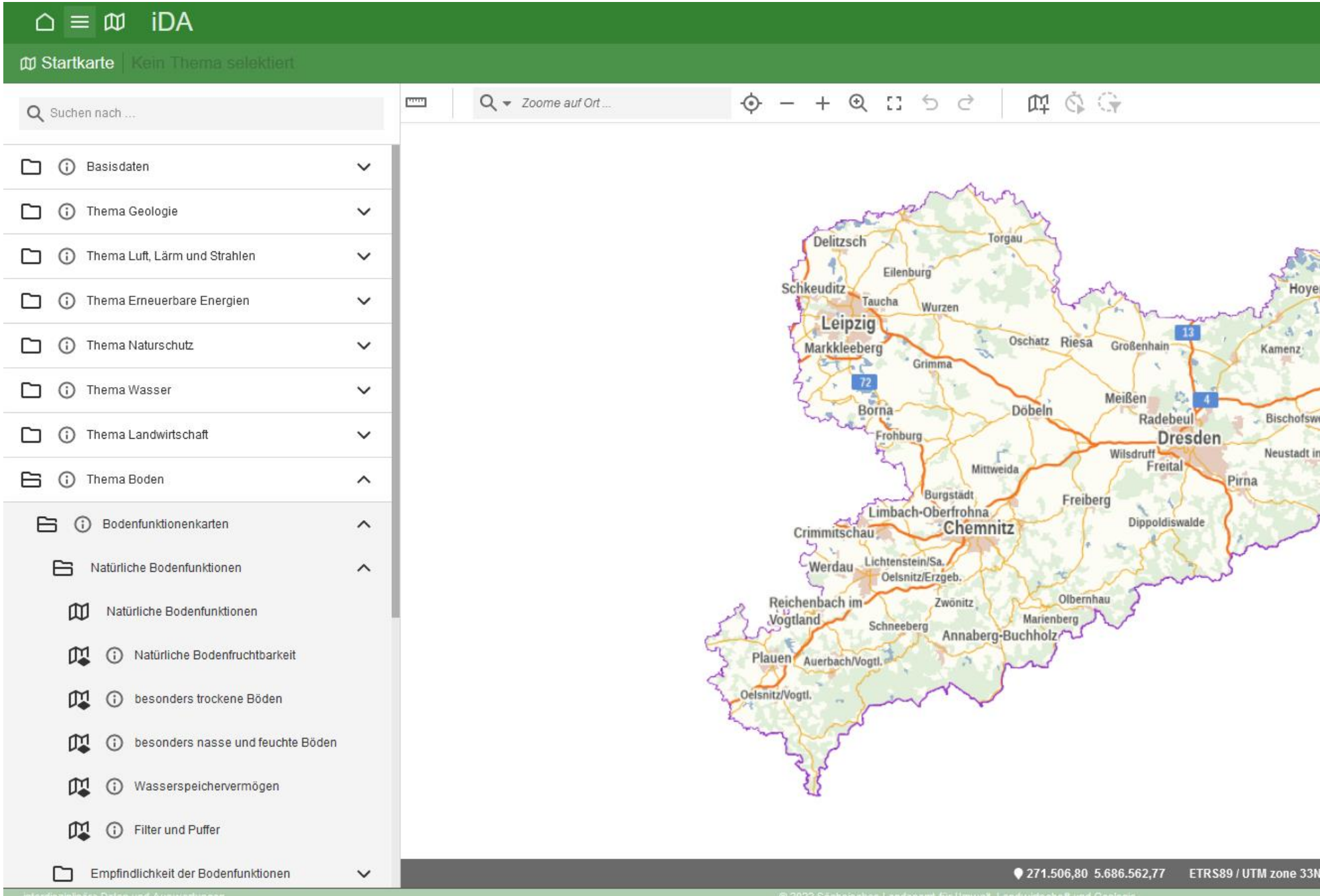

#### 17 | 06. Juni 2023 | R. Benning – Seminar Bodenschutz

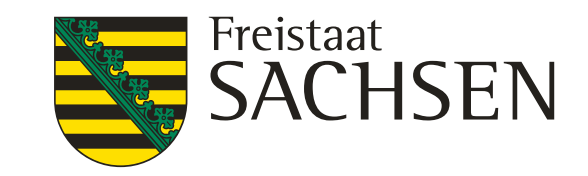

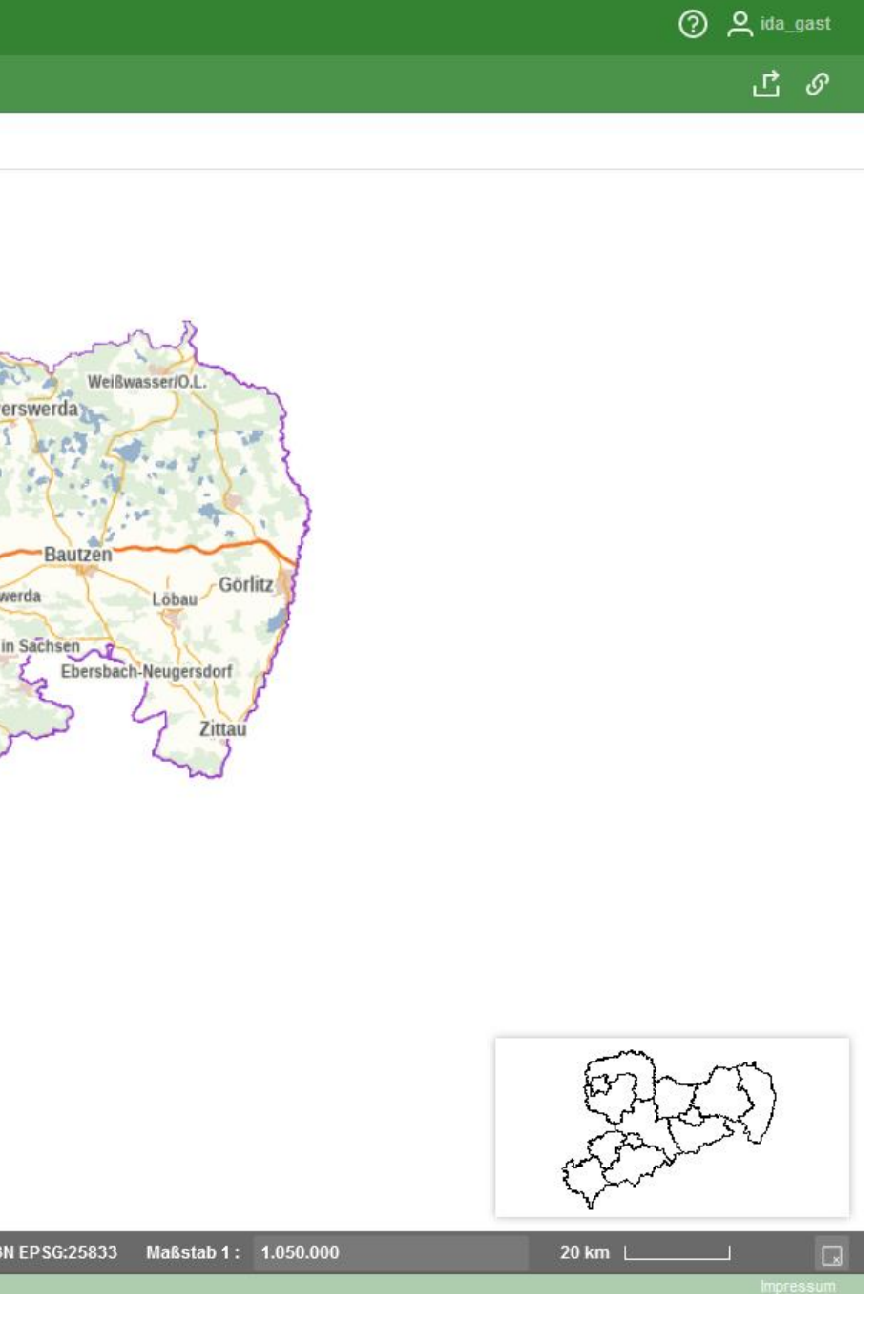

## iDA Themenbaum Boden Natürliche Bodenfruchtbarkeit

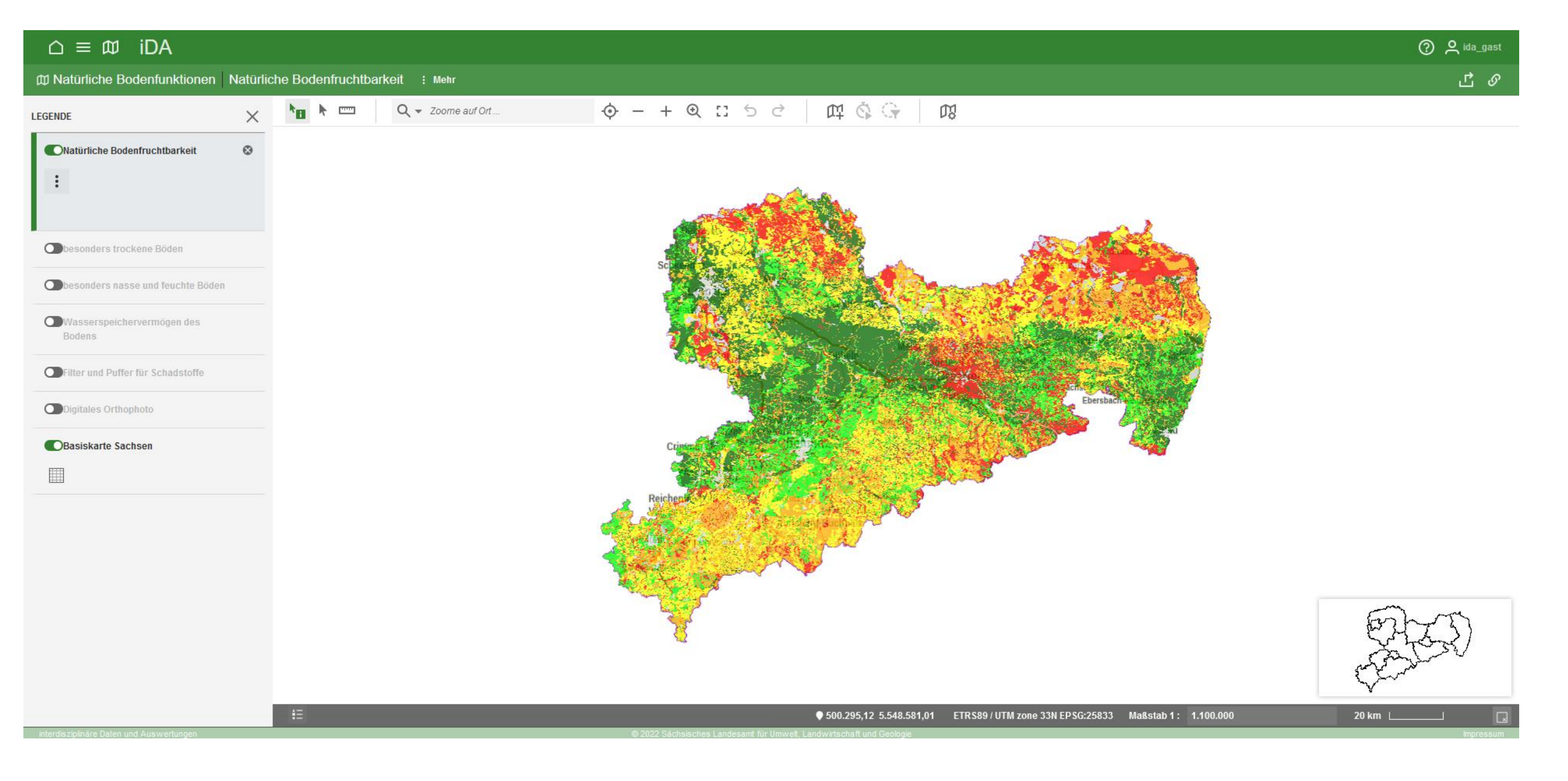

18 | 06. Juni 2023 | R. Benning – Seminar Bodenschutz

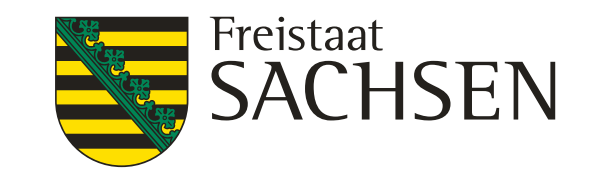

## iDA Themenbaum Boden Natürliche Bodenfruchtbarkeit

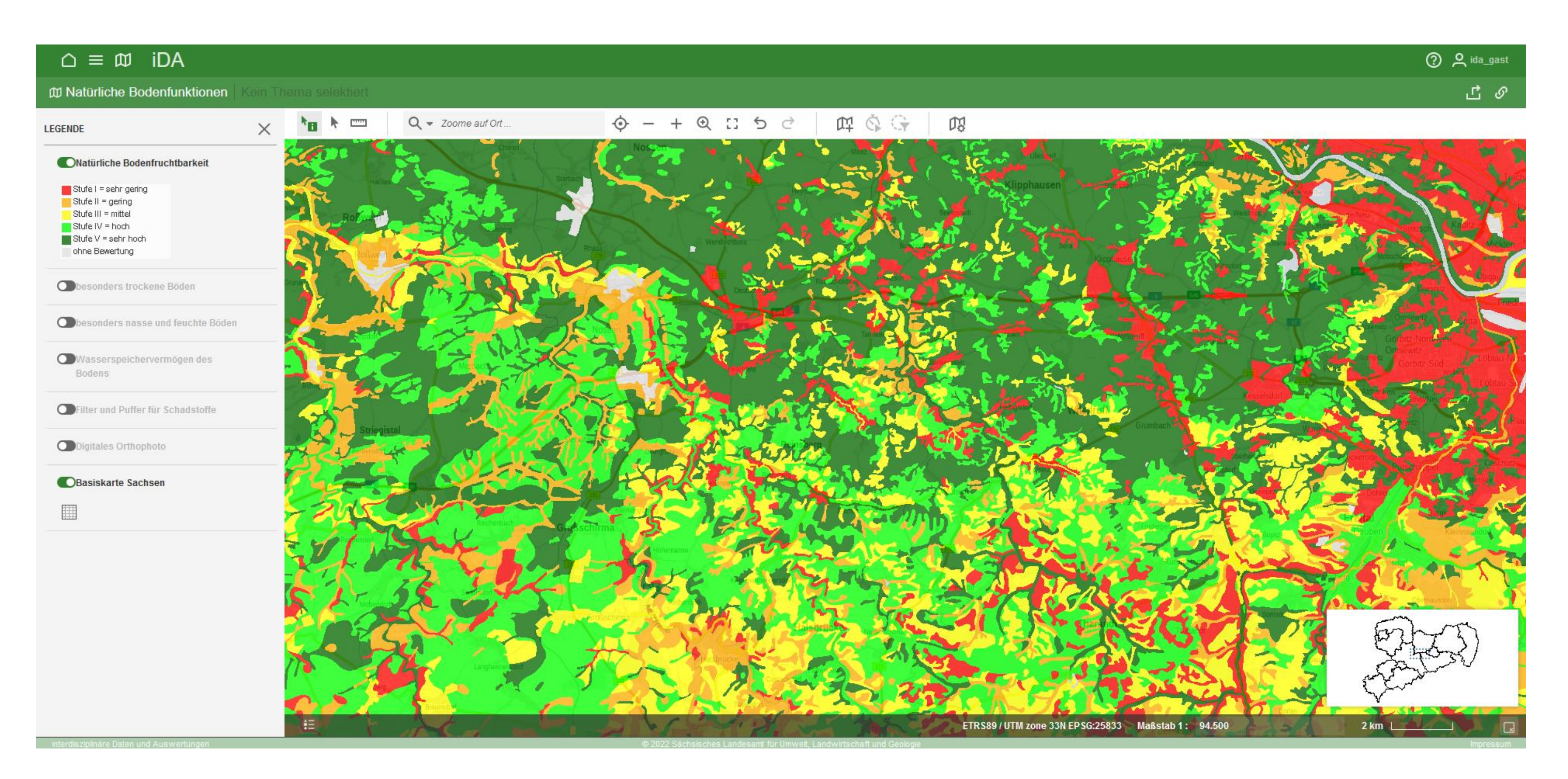

19 | 06. Juni 2023 | R. Benning – Seminar Bodenschutz

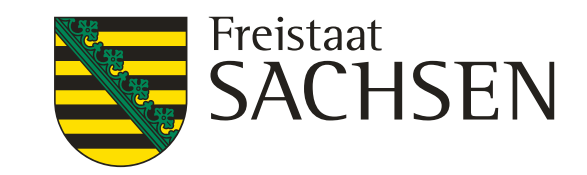

### iDA Permalink erstellen

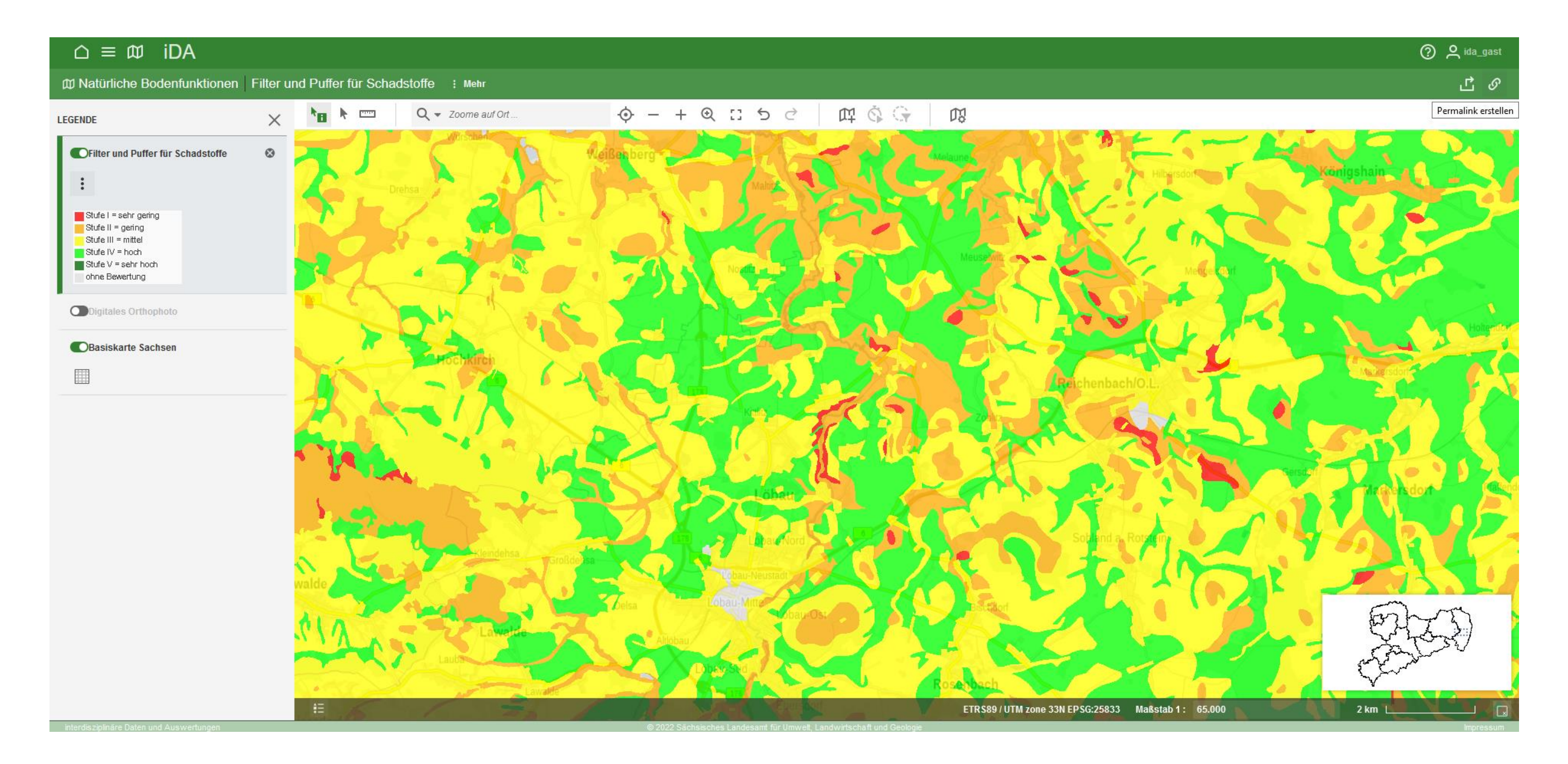

20 | 06. Juni 2023 | R. Benning – Seminar Bodenschutz

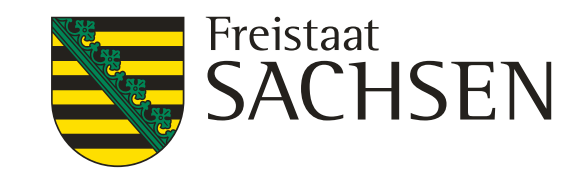

### iDA Permalink erstellen

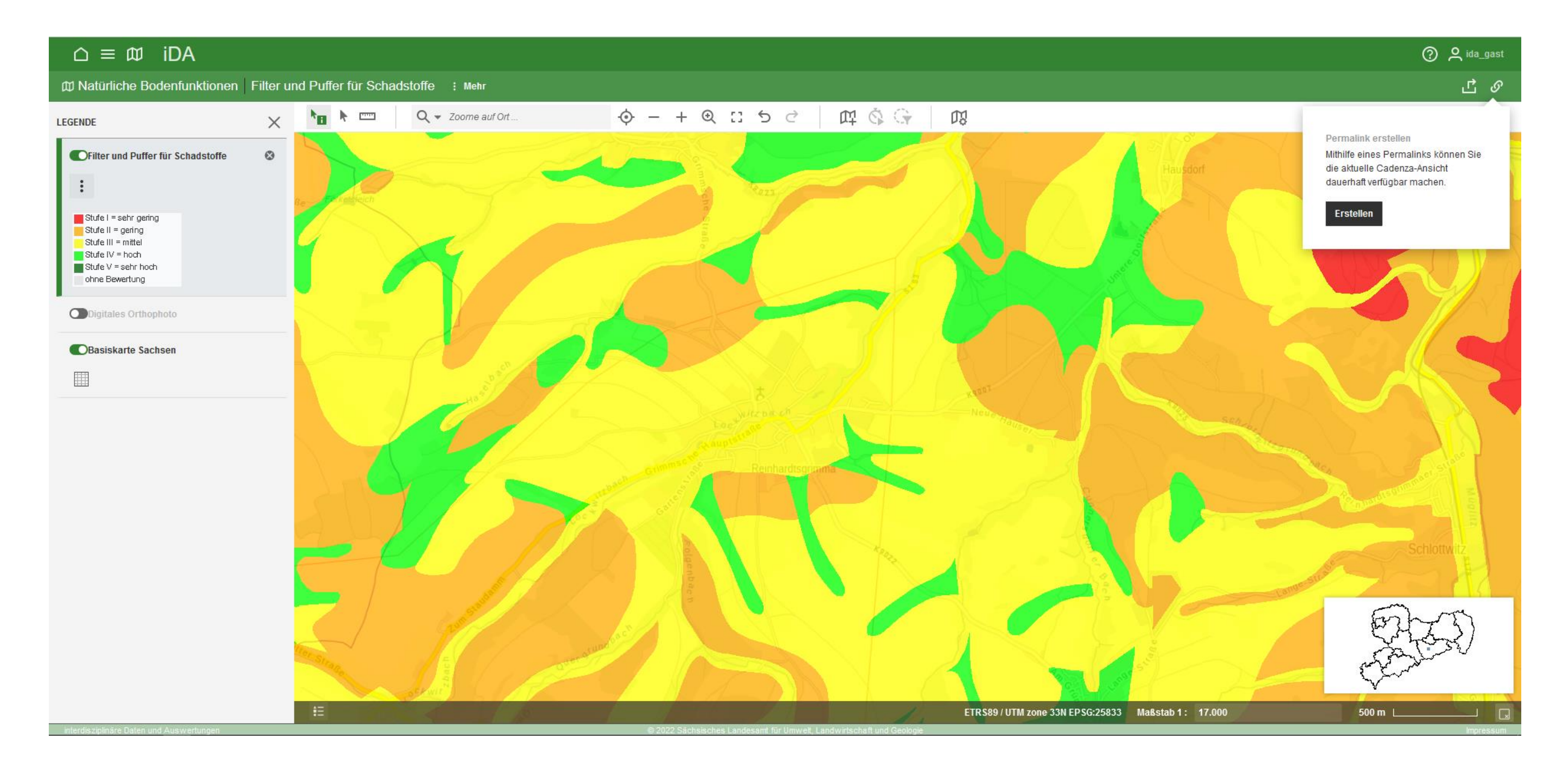

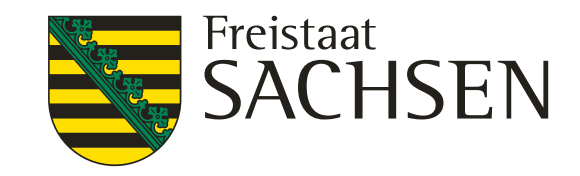

### iDA Permalink erstellen

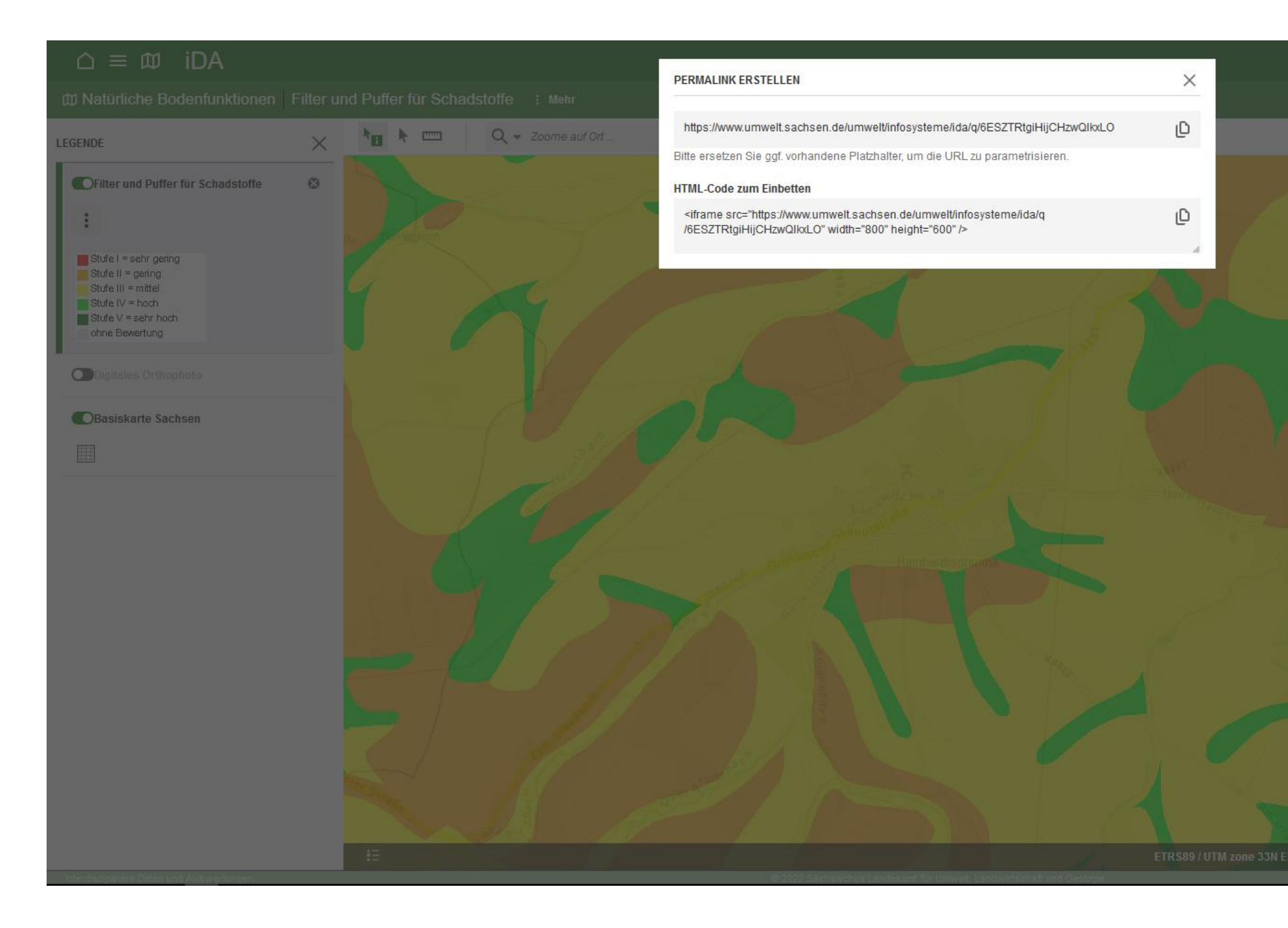

22 | 06. Juni 2023 | R. Benning - Seminar Bodenschutz

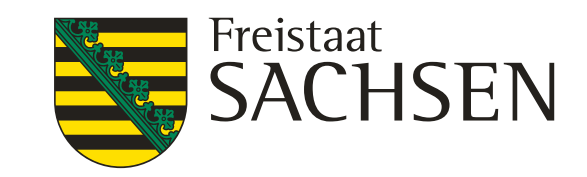

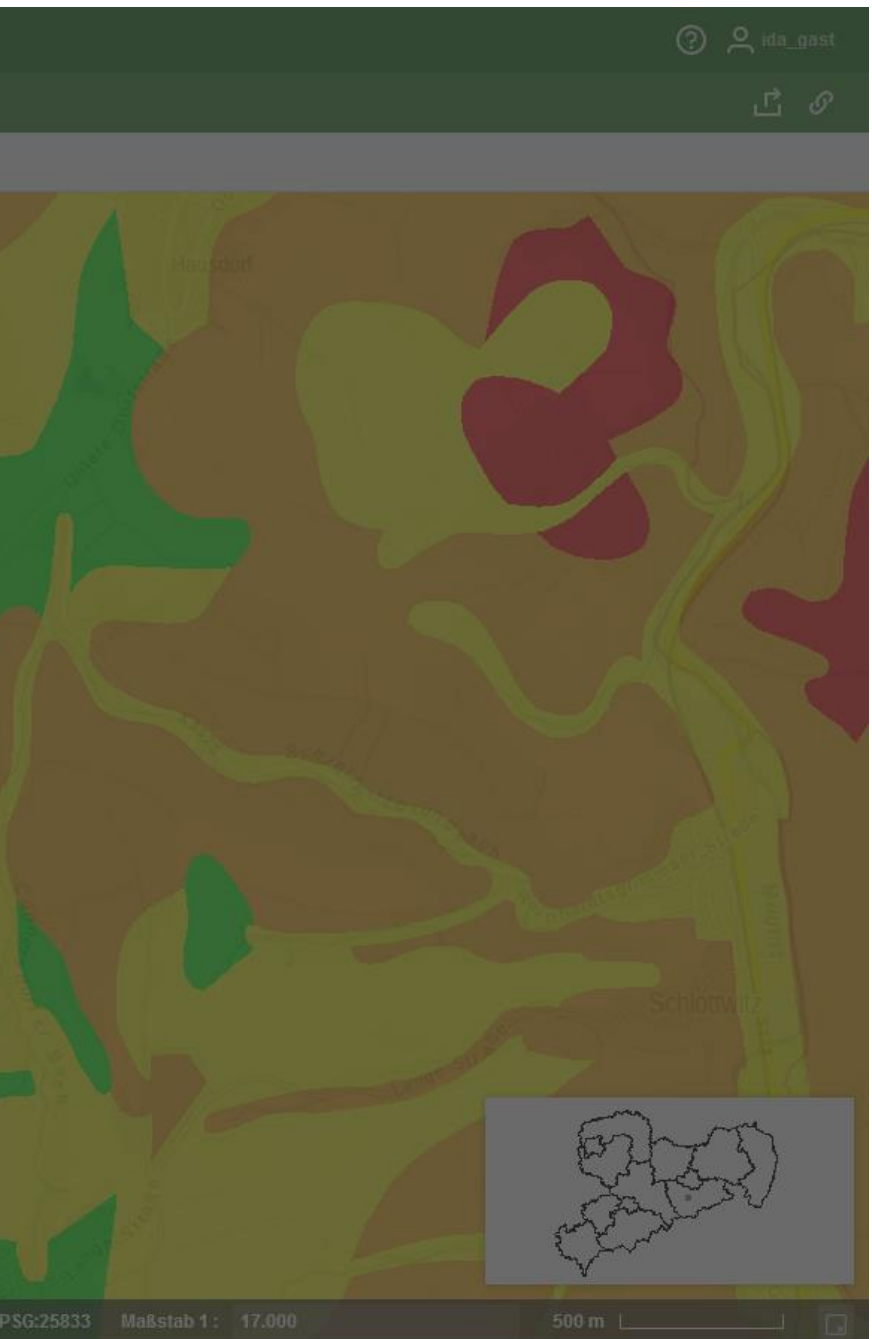

### iDA Karte exportieren (Bildformat)

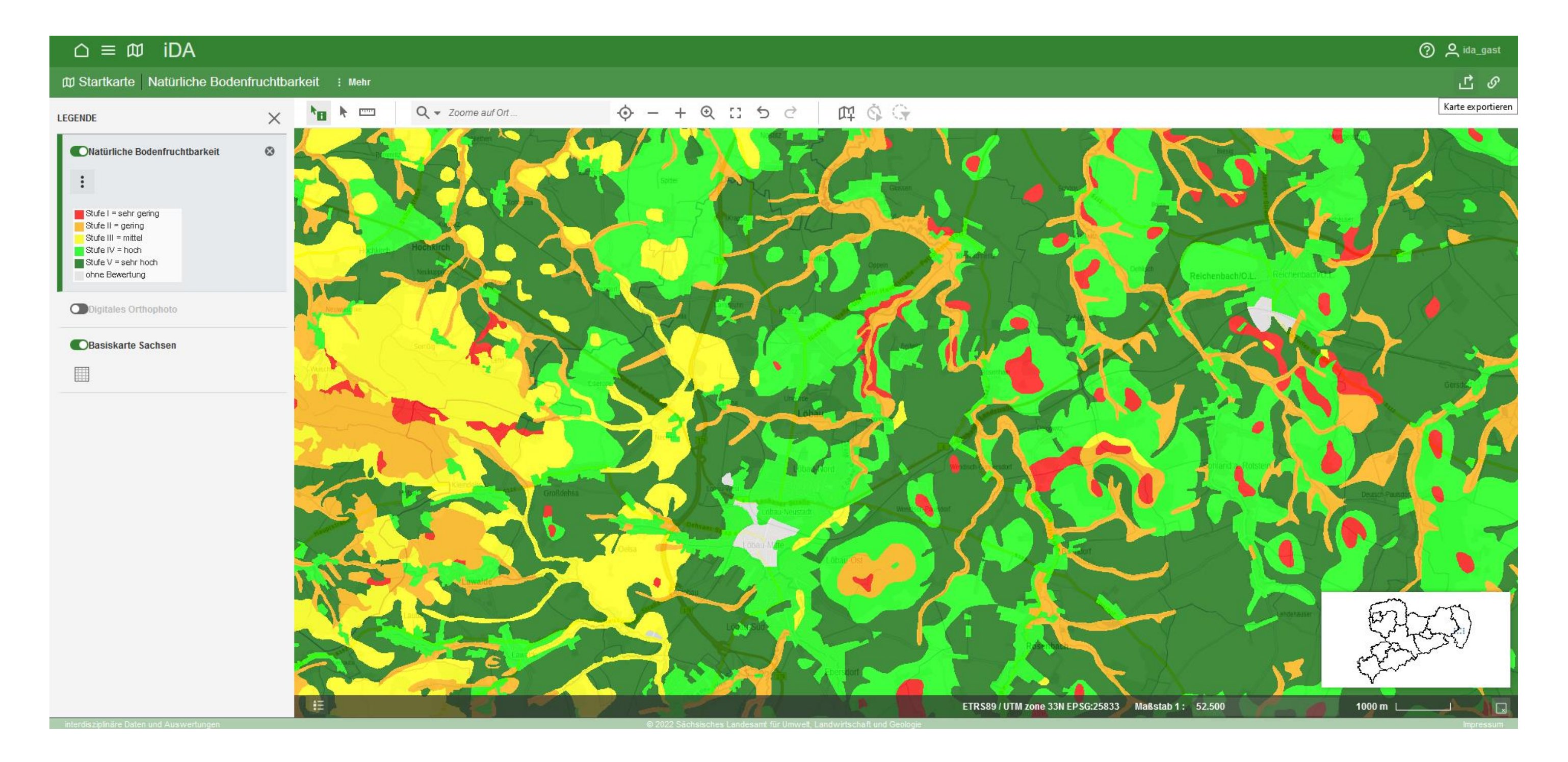

23 | 06. Juni 2023 | R. Benning – Seminar Bodenschutz

![](_page_22_Picture_4.jpeg)

### iDA Karte exportieren (Bildformat)

![](_page_23_Picture_1.jpeg)

![](_page_23_Picture_4.jpeg)

LANDESAMT FÜR UMWELT, LANDWIRTSCHAFT UND GEOLOGIE

![](_page_24_Picture_4.jpeg)

# iDA Karte exportieren (akt. Ausschnitt als Shape/Excel)

![](_page_24_Picture_1.jpeg)

# iDA Karte exportieren (akt. Ausschnitt als Shape/Excel)

![](_page_25_Picture_1.jpeg)

26 | 06. Juni 2023 | R. Benning – Seminar Bodenschutz

![](_page_25_Picture_4.jpeg)

# Einführung Geodatendienste

![](_page_26_Figure_1.jpeg)

27 | 06. Juni 2023 | R. Benning – Seminar Bodenschutz

LANDESAMT FÜR UMWELT, LANDWIRTSCHAFT UND GEOLOGIE

![](_page_26_Picture_4.jpeg)

![](_page_26_Picture_6.jpeg)

#### Rasterdarstellung

# Einführung Geodatendienste

![](_page_27_Figure_1.jpeg)

![](_page_27_Picture_4.jpeg)

LANDESAMT FÜR UMWELT, LANDWIRTSCHAFT UND GEOLOGIE

![](_page_28_Picture_7.jpeg)

# Einbindung von Geodatendiensten ins eigene GIS

- ❙ Geodatendienste können in eigene GIS-Software (ArcGIS, QGIS, Cardo, …) eingebunden werden
- URL-Adressen der Geodatendienste auf der Webseite jedes Kartenproduktes abrufbar unter ["Adressen der Geodatendienste \(WMS-, WFS-](https://luis.sachsen.de/boden/bodenfunktionenkarten.html) und REST)"
- Beschreibung der Dienste incl. URL-Adressen, Ansprechpartner etc. auch in [GeoMIS.Sachsen](https://www.geomis.sachsen.de/)
- ❙ Empfehlung: REST-Dienste einbinden (ArcGisMapServer, ArcGisFeatureServer)

LANDESAMT FÜR UMWELT, LANDWIRTSCHAFT UND GEOLOGIE

![](_page_29_Picture_4.jpeg)

![](_page_29_Picture_60.jpeg)

![](_page_29_Picture_1.jpeg)

LANDESAMT FÜR UMWELT, LANDWIRTSCHAFT UND GEOLOGIE

![](_page_30_Picture_4.jpeg)

![](_page_30_Picture_61.jpeg)

![](_page_30_Picture_1.jpeg)

LANDESAMT FÜR UMWELT, LANDWIRTSCHAFT UND GEOLOGIE

![](_page_31_Picture_4.jpeg)

![](_page_31_Picture_76.jpeg)

![](_page_31_Picture_1.jpeg)

LANDESAMT FÜR UMWELT, LANDWIRTSCHAFT UND GEOLOGIE

![](_page_32_Picture_4.jpeg)

![](_page_32_Picture_76.jpeg)

![](_page_32_Picture_1.jpeg)

LANDESAMT FÜR UMWELT, LANDWIRTSCHAFT UND GEOLOGIE

![](_page_33_Picture_4.jpeg)

![](_page_33_Picture_61.jpeg)

![](_page_33_Picture_1.jpeg)

LANDESAMT FÜR UMWELT, LANDWIRTSCHAFT UND GEOLOGIE

![](_page_34_Picture_4.jpeg)

![](_page_34_Picture_1.jpeg)

LANDESAMT FÜR UMWELT, LANDWIRTSCHAFT UND GEOLOGIE

![](_page_35_Picture_4.jpeg)

![](_page_35_Picture_1.jpeg)

LANDESAMT FÜR UMWELT,<br>LANDWIRTSCHAFT<br>UND GEOLOGIE

![](_page_36_Picture_4.jpeg)

# Zusammenfassung

![](_page_36_Picture_77.jpeg)

LANDESAMT FÜR UMWELT, LANDWIRTSCHAFT UND GEOLOGIE

![](_page_37_Picture_6.jpeg)

### Vielen Dank für Ihre Aufmerksamkeit!

![](_page_37_Picture_1.jpeg)

Kontakt:

Raphael Benning 03731 294-2819 raphael.benning@smekul.sachsen.de